令和 2 年 12 月 8 日(火)

統計調査等業務最適化推進協議会幹事会決定

# 統計表における機械判読可能なデータ 作成に関する表記方法

## 目次

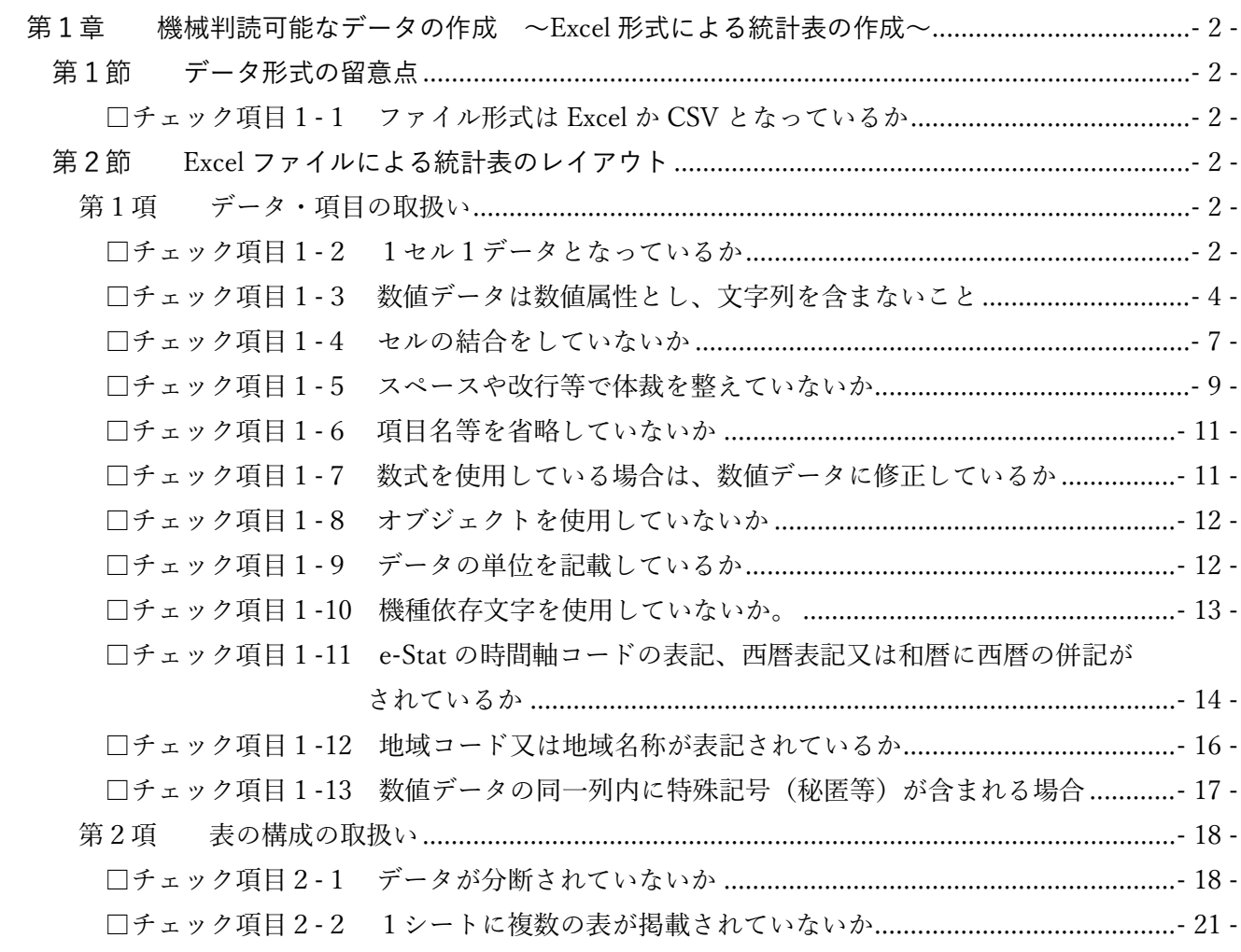

### <span id="page-2-0"></span>第1章 機械判読可能なデータの作成 ~Excel 形式による統計表の作成~

#### <span id="page-2-1"></span>第1節 データ形式の留意点

<span id="page-2-2"></span>□チェック項目1-1 ファイル形式は Excel か CSV となっているか

統計データのファイル形式は、什様が公開・標準化されているもの又は国際的に標準化されているフ ォーマットであること(データベース形式として公表している場合はその限りではない。)。具体的に は、Excel や CSV、XML、Open Document Format (.ods) が挙げられる。

また、統計表の解説や注釈、図が入った報道発表資料や報告書ベースのファイル(PDF や印刷する ことを目的として作成した表形式データ)で掲載する場合であっても、それとは別途、その表の基デー タを登録する。

※CSV 形式の表記方法案は別途提示する。

<span id="page-2-3"></span>第2節 Excel ファイルによる統計表のレイアウト

本節では、ファイル形式による統計表における留意点を以下に示す。統計データを作成する際に、本節 で示すチェック項目を1つずつ踏まえ改善していくことで、PDF 形式による統計表や、印刷して報告書 として提供することを主眼にした表形式データを、機械判読可能なデータとして利用できる統計表に改 善することが可能となる。

<span id="page-2-4"></span>第1項 データ・項目の取扱い

#### <span id="page-2-5"></span>□チェック項目1-2 1セル1データとなっているか

1セルに複数のデータが入力されていると、計算や昇順・降順の並べ替え、コピーペーストやグラフ 化等加工編集する場合に多くの手作業やプログラムの作成が必要となり、すぐにデータとして利用で きないため、1セル1データの入力とすること。

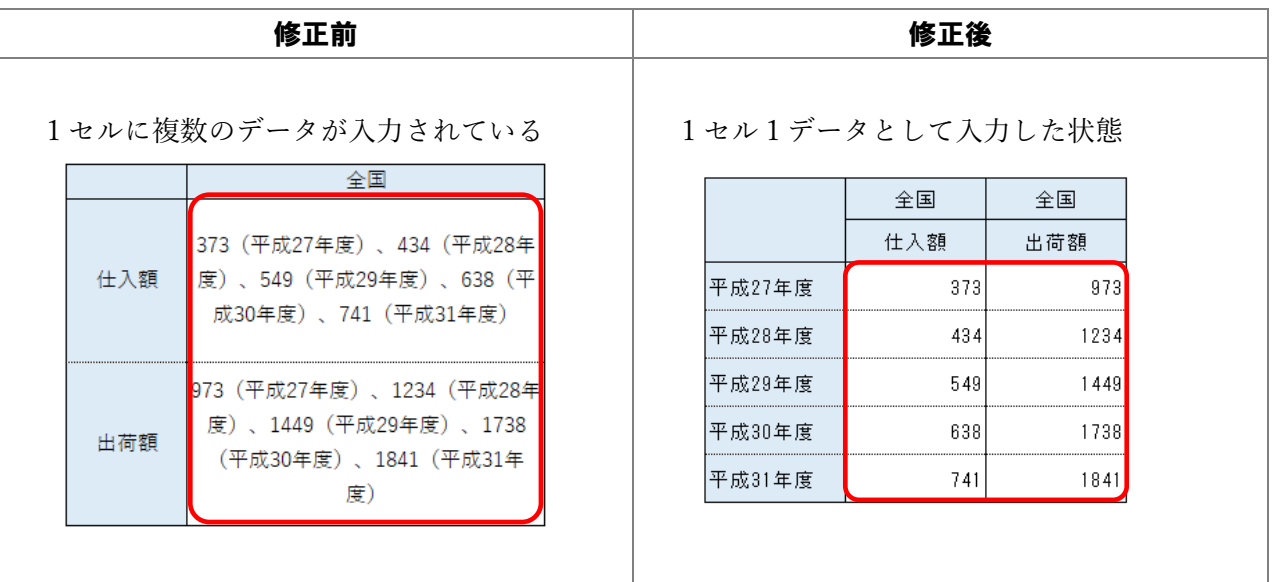

仕入れ額と出荷額のセルに複数のデータが入力されている。このような場合は、年度ごとに列・行を 分け、各セルにデータを分離して入力する。

例2

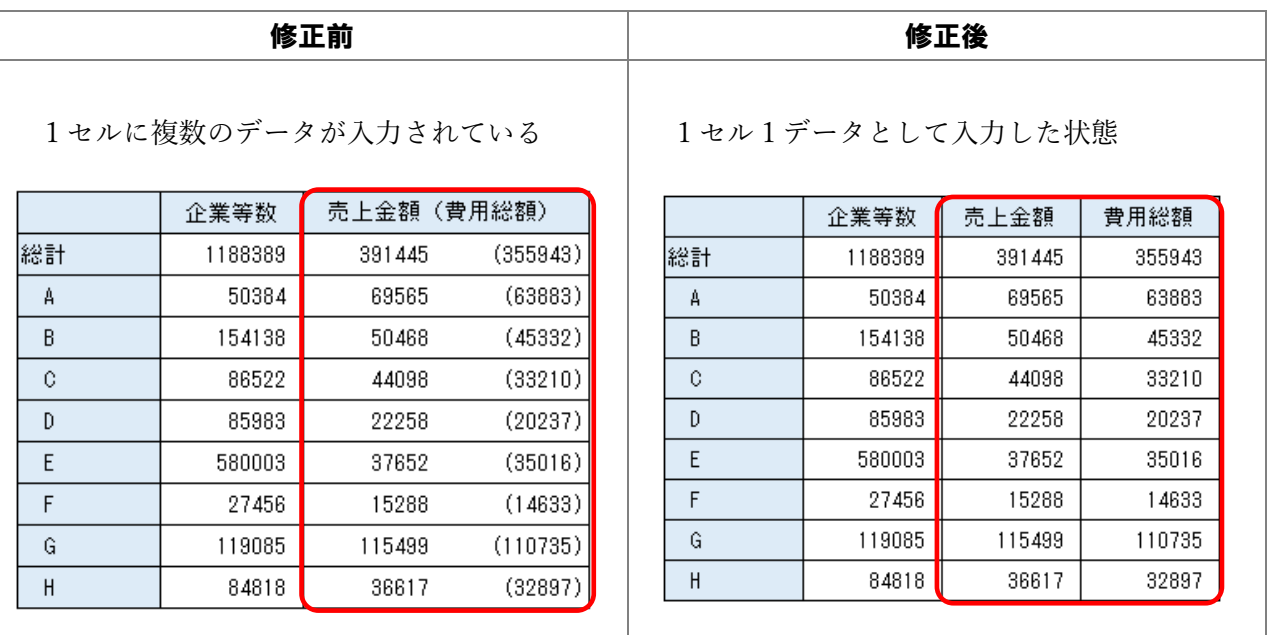

売上金額と費用総額が1セルに入力されているため、例えば、売上金額に占める費用総額の割合を 計算したい場合、修正前の場合、「()」内の数字を分離してから、割り算を行う必要が生じる。

一方、修正後の場合では、費用総額列の値を売上金額列の値で割るだけでよく、単純な処理で計算 が可能となる。

そのため、1セル1データの入力すること。

<span id="page-4-0"></span>□チェック項目1-3 数値データは数値属性とし、文字列を含まないこと

数値データに、円、¥、kg、 りなどやマイナス記号(▲)を文字列として入力すると、Excel では 数値ではなく文字列として扱われてしまうため、関数等で計算ができなくなる(エラーとなる)ほ か、昇順・降順等の並べ替えも正確にできない場合がある。

また、ヒトが見やすくするための工夫として、千円単位を示す「,(カンマ)」を文字列として直接 入力している場合、関数によっては正確に計算できない場合があるほか、当該 Excel ファイルを csv 化すると思わぬ挙動を示す場合がある(csv はカンマでデータを区切るため)。

そのため、数値データは数値属性とし、文字列を含まないこと。

なお、数値データの同一列内に特殊記号(秘匿等)が含まれる場合は、例外処理を認めているた め[、チェック項目1](#page-17-0)-13 を参照すること。

補足: Excel の場合「書式設定」により体裁を整えることは可能であるため、データは数値とし て扱いつつ、見た目の体裁を整えることができる。

ただし、書式設定を施した Excel を csv 化すると、思わぬ挙動を示す場合があるため、印 刷を意識した報告書ベースの Excel にのみ使用する等、使い分ける必要がある。

例1 数値データ内に文字列が含まれる場合

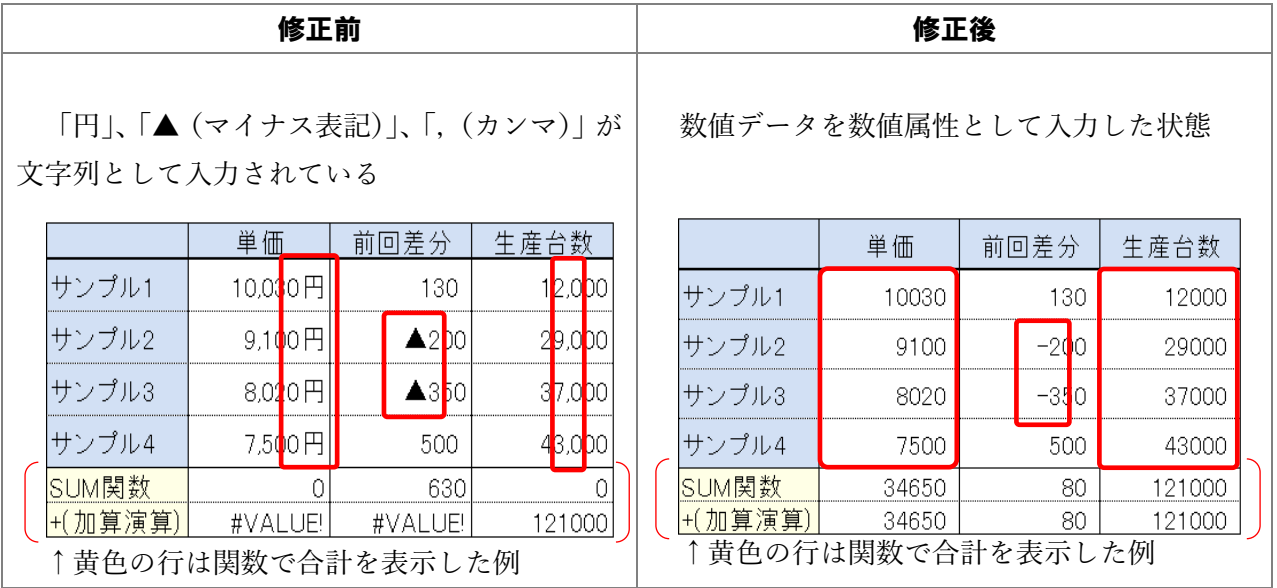

「円」、「▲(マイナス表記)」、「,(カンマ)」が文字列として入力されているため、関数計算を行う とエラーとなる。

数値データは数値属性として入力することで、関数計算が可能となる。

例2 数値データ内に空白がある場合

| 修正前               |       |                      | 修正後      |      |      |
|-------------------|-------|----------------------|----------|------|------|
| 桁区切りのために空白が含まれている |       |                      | 空白を除いた状態 |      |      |
|                   | 仕入台数  | 在庫台数                 |          | 仕入台数 | 在庫台数 |
| サンプル1             | 50000 | $1$ <sub>0</sub> 300 | サンプル1    | 5000 | 1300 |
| サンプル2             | 40000 | <b>BOO</b>           | サンプル2    | 4000 | 1800 |
| サンプル3             | 30000 | <b>10000</b>         | サンプル3    | 3000 | 1000 |
| サンプル4             | 20000 | 600                  | サンプル4    | 2000 | 1600 |
|                   |       |                      |          |      |      |

数値データに、空白が含まれる場合、数値ではなく文字列として扱われ、関数計算を行うとエラー となる。また、昇順・降順等の並べ替えも正確にできない。

そのため、数値データは数値属性とし、文字列を含まないこと。

#### 例3 数値データ内に注釈・脚注が含まれる場合

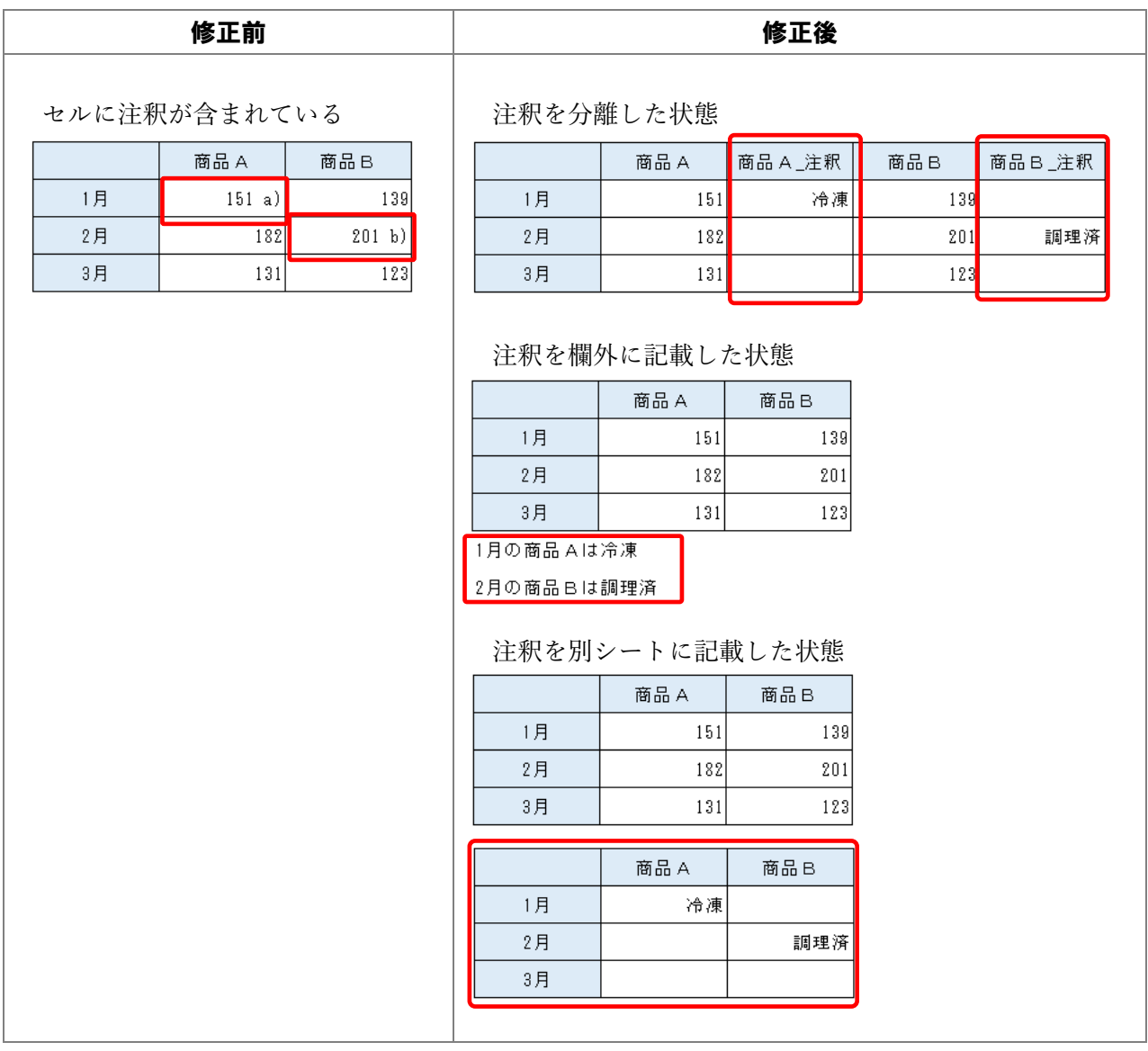

数値データに、注釈・それを表す記号が含まれる場合、数値ではなく文字列として扱われるため、 同じ列について数値だけのデータと、文字列を含めたデータが混在することとなる。

また、Python 等でデータを読み込む際は、1つの列は単一のデータの型(整数、小数、文字列と いったもの)であることを前提としているため、注釈・脚注等の文字列が混在すると、その列は数値 を含めて、全て文字列として扱われてしまい、その後の処理で思わぬ挙動を示すことがある。

そのため、表内に注釈・脚注がある場合は、「別途列を設けて注釈を分離させる」、「表の欄外に記 載する」又は「注釈を別シートに記載する」のいずれかの方法により記載すること。

<span id="page-7-0"></span>□チェック項目1-4 セルの結合をしていないか

表形式のデータのうち、特にレコード形式のデータを機械判読可能なデータとして利用するために は、1件のデータを、横1行で入力(レコード)又は縦1列で入力(フィールド)する必要がある。

レコード及びフィールドはそれぞれ独立しており、レコードの場合は上下の並べ替えをしてもデー タの意味が変わらず、フィールドの場合は左右で入れ替えても意味が変わらないようにセルの結合又 は不必要な分離を行わないこと。

例1

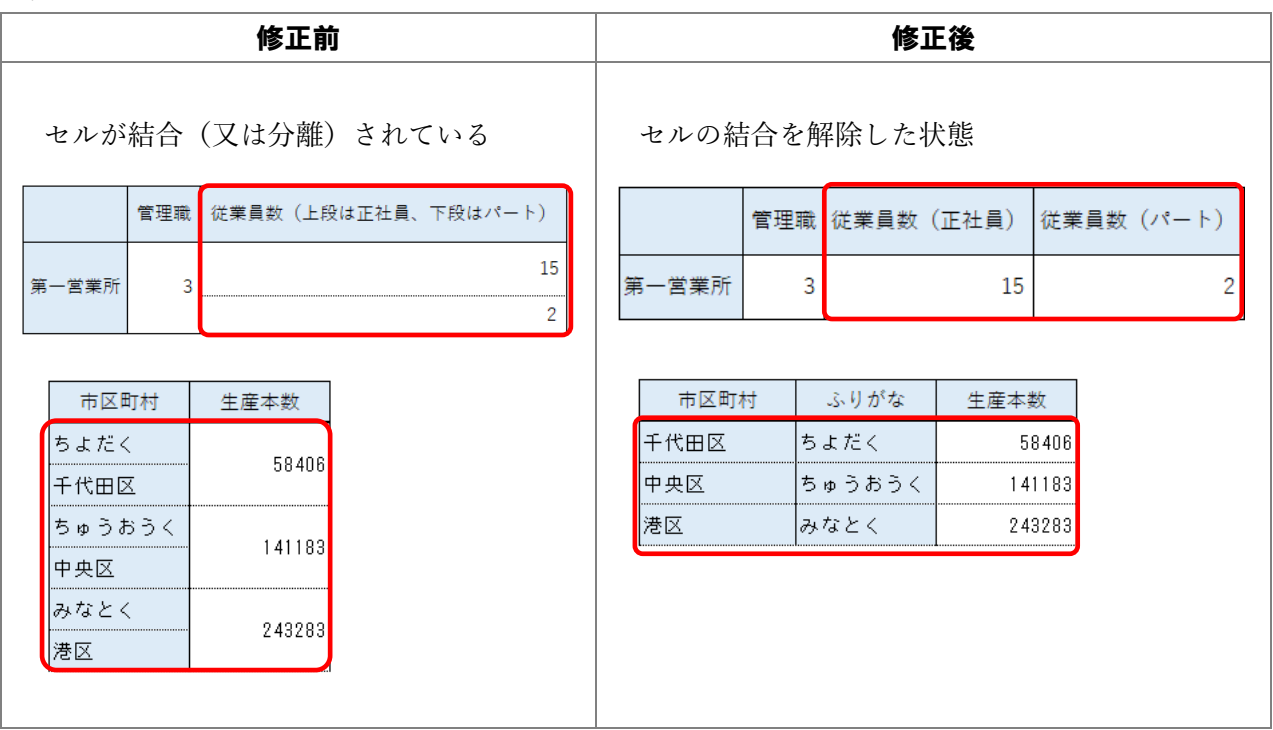

セルが結合(又は分離)されており、機械判読に適していない。

そのため、1件のデータは、横1行で表記し、セルの結合又は不必要な分離を行わないこと。

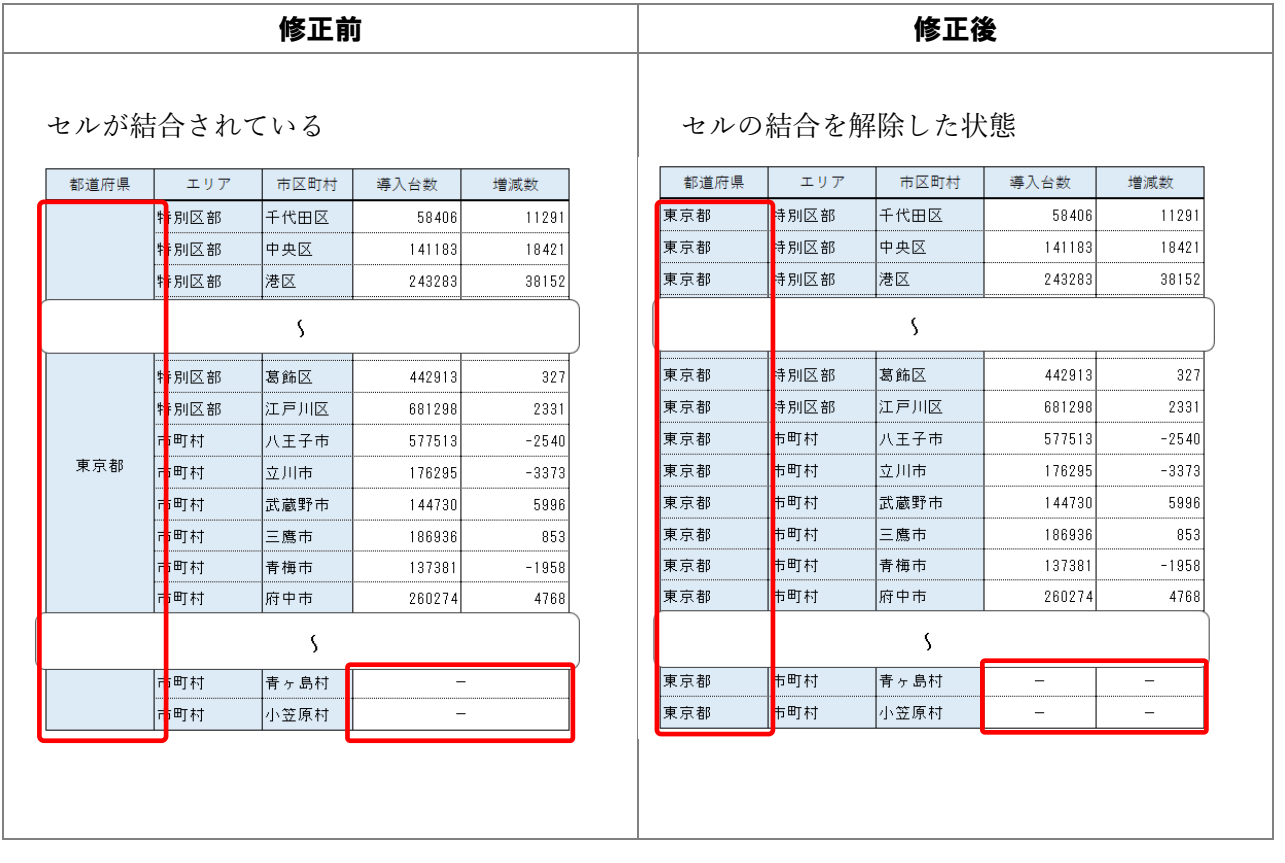

セルを結合した場合、並べ替えができない(エラーとなる)、グラフ化ができないほか、次の例のと おり、範囲選択しにくい、コピーペーストできないなどが発生する。

例:市区町村と「導入台数」をコピー すべく、範囲選択しても…

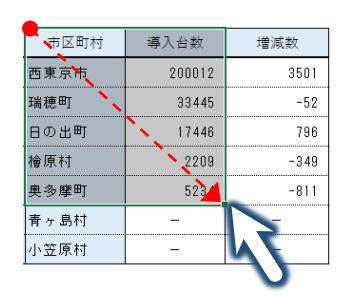

セルが結合されている青ヶ島村以降は 不要な「増減数」まで選択されてしまう

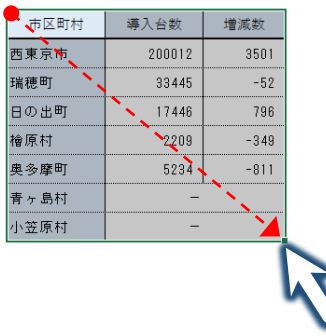

例:別の表からコピーして貼付け ようとしても…

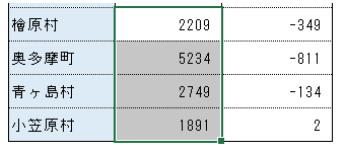

エラーになり貼付けできない

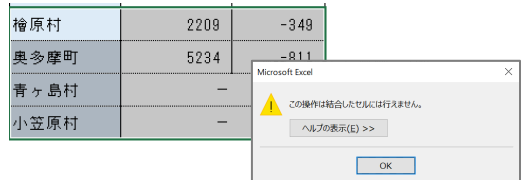

<span id="page-9-0"></span>□チェック項目1-5 スペースや改行等で体裁を整えていないか

スペースや改行等で体裁を整えた場合、データの検索性が低下するほか、複数の表を横断的に利用す る場合においても支障が生じる可能性がある。

そのため、体裁を整えるためのスペースや改行等は削除すること。

例1

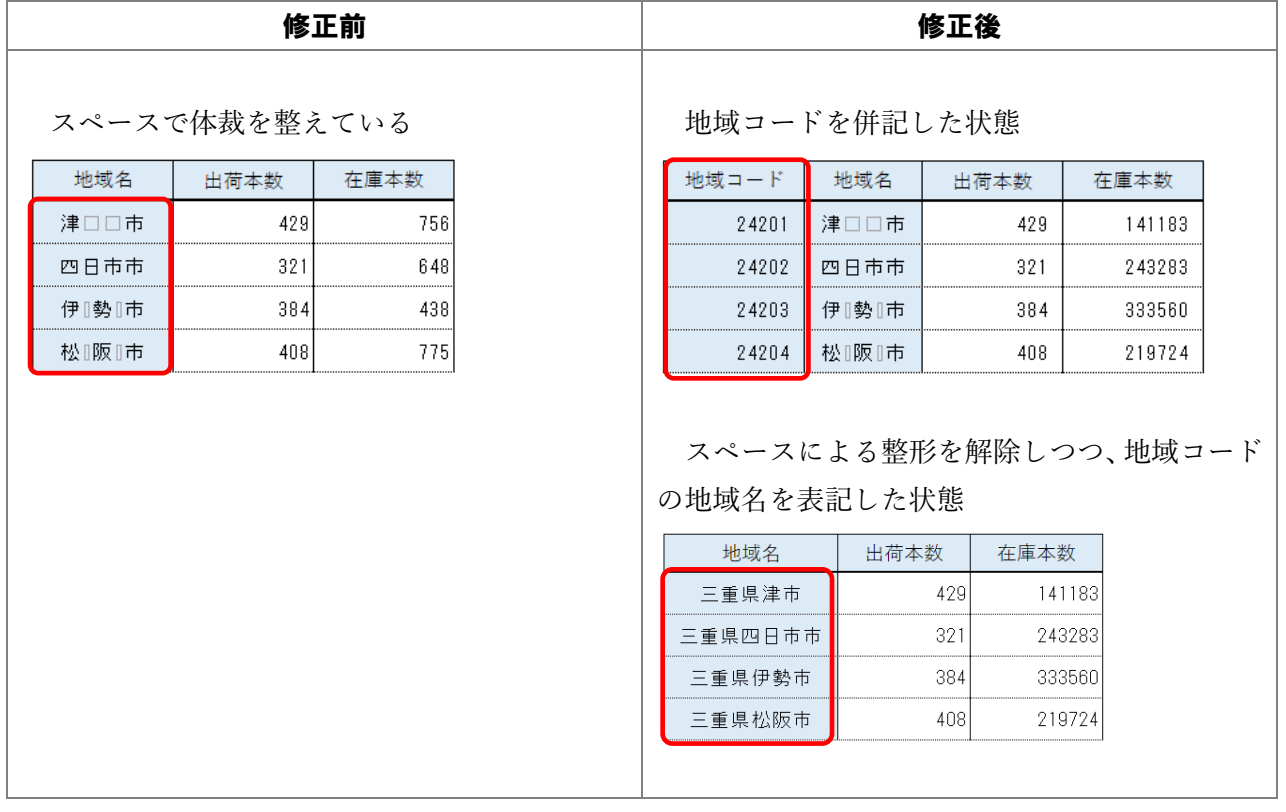

[チェック項目1](#page-16-0)-12 の例を参考に、地域コードを併記するか、スペースによる整形を解除しつつ、地 域コードの地域名を表記した状態とすること。

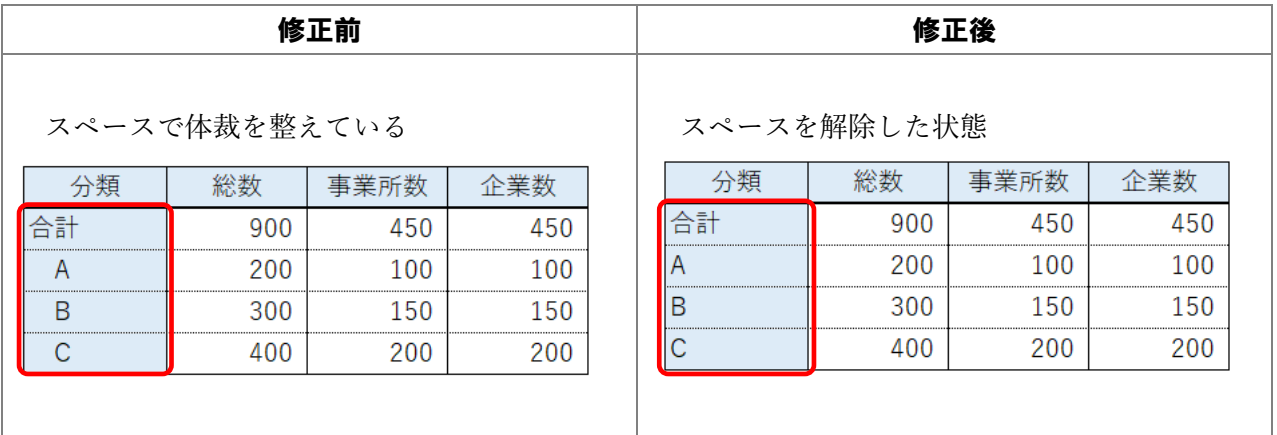

分類の「A」以降の項目が総計の内数であることを示すために、「□A」とスペースを挿入することで 体裁を整えており、本来の情報とは無関係な情報が入力されているため、他の統計データと結合しよう としても(関数の VLOOKUP 等)同じ分類がマッチせずに結合ができないなどの可能性がある。 そのため、体裁のためのスペースによる整形をしないこと。

例3

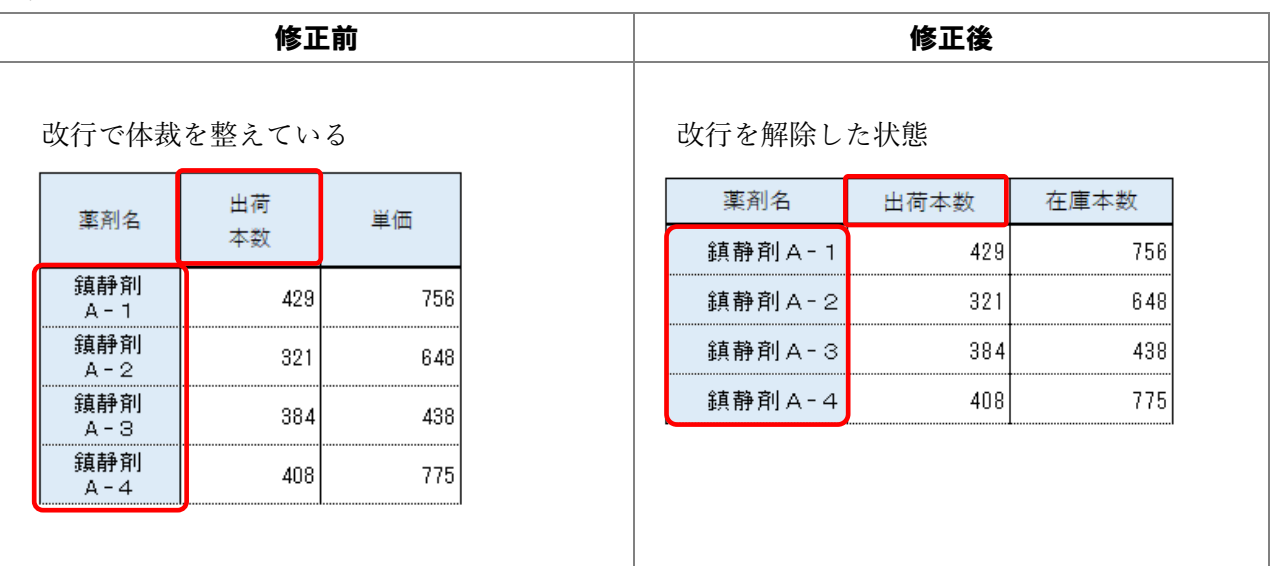

 項目の体裁を整えるため改行が使用されているが、その改行に意味があるのか機械は判別が出来な い。

そのため、体裁のための改行による整形をしないこと。

<span id="page-11-0"></span>□チェック項目1-6 項目名等を省略していないか

ヒトであれば省略されている部分の意味を判断できるが、ソフトウェア等のプログラムでは判断が できない。

そのため、項目名等を省略しないこと。

例

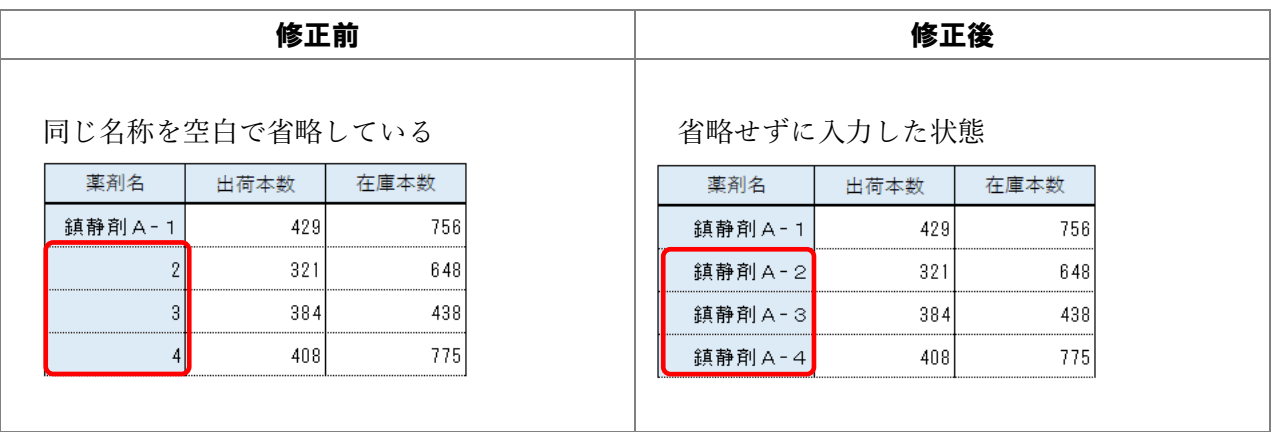

項目名が何を意味するのか分からない構造になっている(レコードとして成り立っていない)ため、 省略せずに入力すること

<span id="page-11-1"></span>□チェック項目1-7 数式を使用している場合は、数値データに修正しているか

例

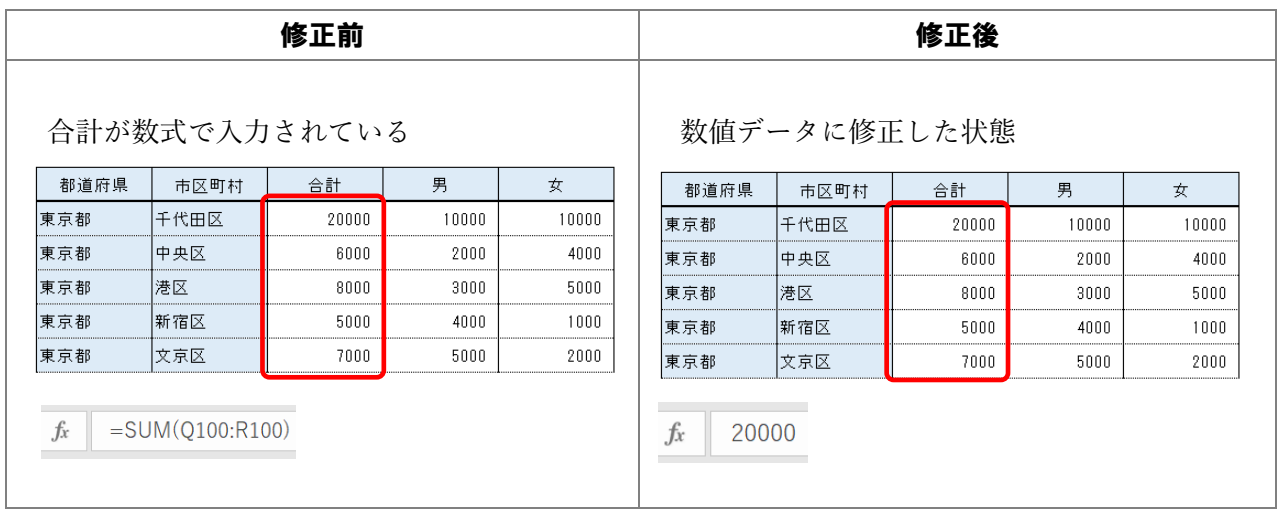

数式を使用してセルの値を入力している場合、並べ替え等を行った場合、正確な値が表示されなく なる可能性がある。

そのため、セルのデータは値のみとすること。

<span id="page-12-0"></span>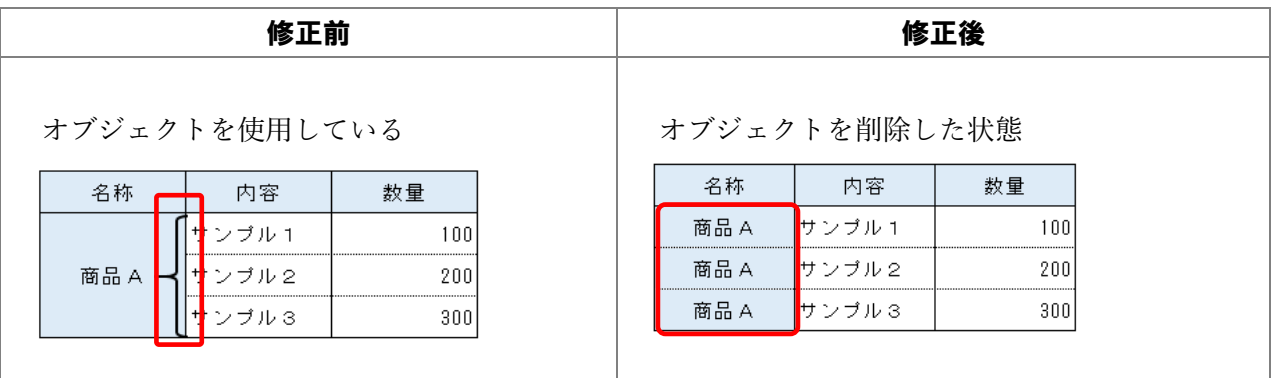

オブジェクトを使用して体裁を整えているため、機械判読に適していない。 オブジェクトを削除した上で、それぞれのセルにデータを入力すること。

<span id="page-12-1"></span>□チェック項目1-9 データの単位を記載しているか

例

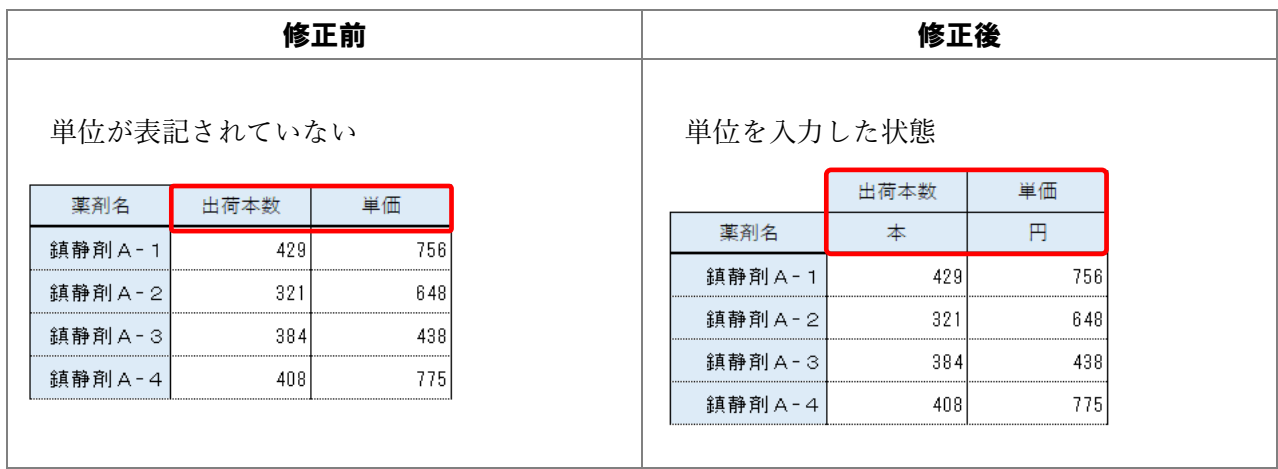

データの単位(物理単位、貨幣単位)は、データ処理に必須である。

そのため、単位が含まれる項目については、別セルにその項目の単位を入力すること。

<span id="page-13-0"></span>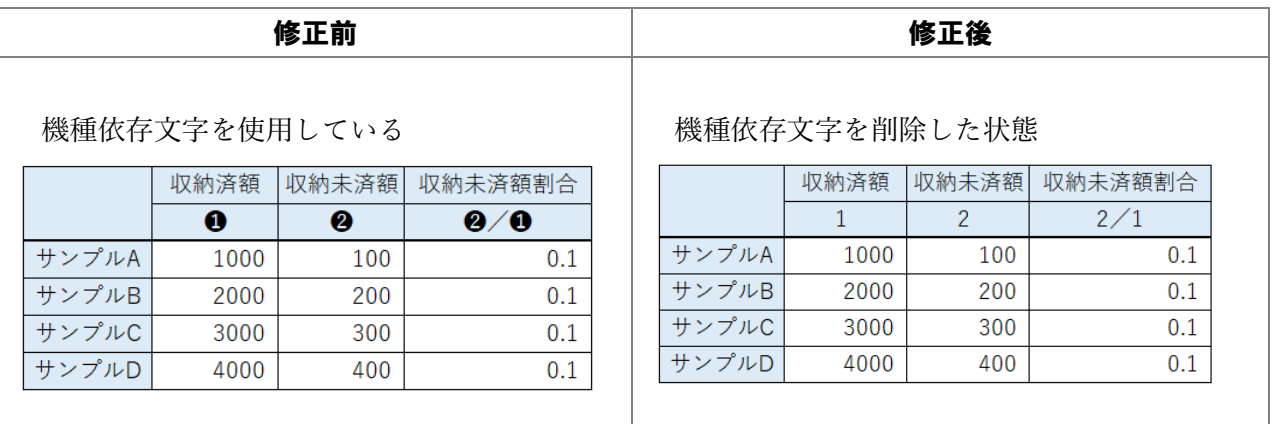

機種依存文字は利用者の環境によっては正しく表示されない等の可能性がある。 そのため、機種依存文字は使用しないこと。

- 13 -

<span id="page-14-0"></span>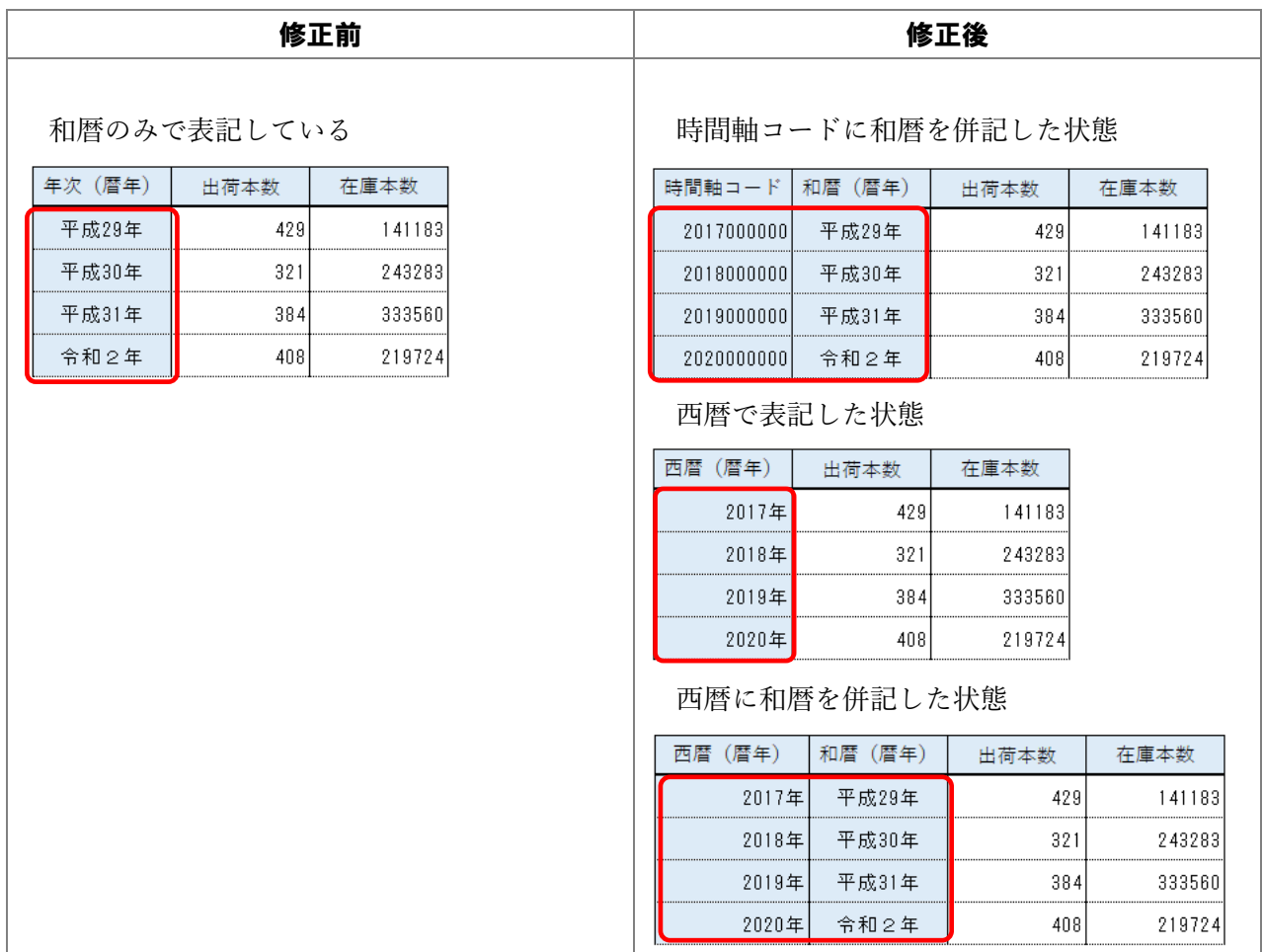

時間軸を示すデータについて、ソフトウェア等のプログラムは、年の値の大小により認識することが 多いため、和暦表示のみでは、元号が切り替わる際に手作業で西暦等に変換する必要がある。

そこで、既に e-Stat で用いている時間軸コードを活用することで、府省間の共通化を図ることとも に、データ収集や横断的利用の自動化が容易となる。

そのため、時間軸は、可能な限り e-Stat で用いられる時間軸コード(次頁「e-Stat で用いられる時間 軸コード体系」参照)を記載すること。

また、e-Stat で用いられる時間軸コード以外で、既に調査独自で時間軸コードが設定されている場合 は、原則当該コードを記載(維持)すること。ただし、この場合、同一表内で e-Stat に用いられる時間 軸コードと重複させないこと。

さらに、時間軸コードのセルには、時間軸コード以外の情報を記載しないこと。これにより難い場合 は、その旨を明記すること。

なお、時間軸コードを用いない場合は、単調増加する西暦での表記又は和暦に西暦を併記すること。

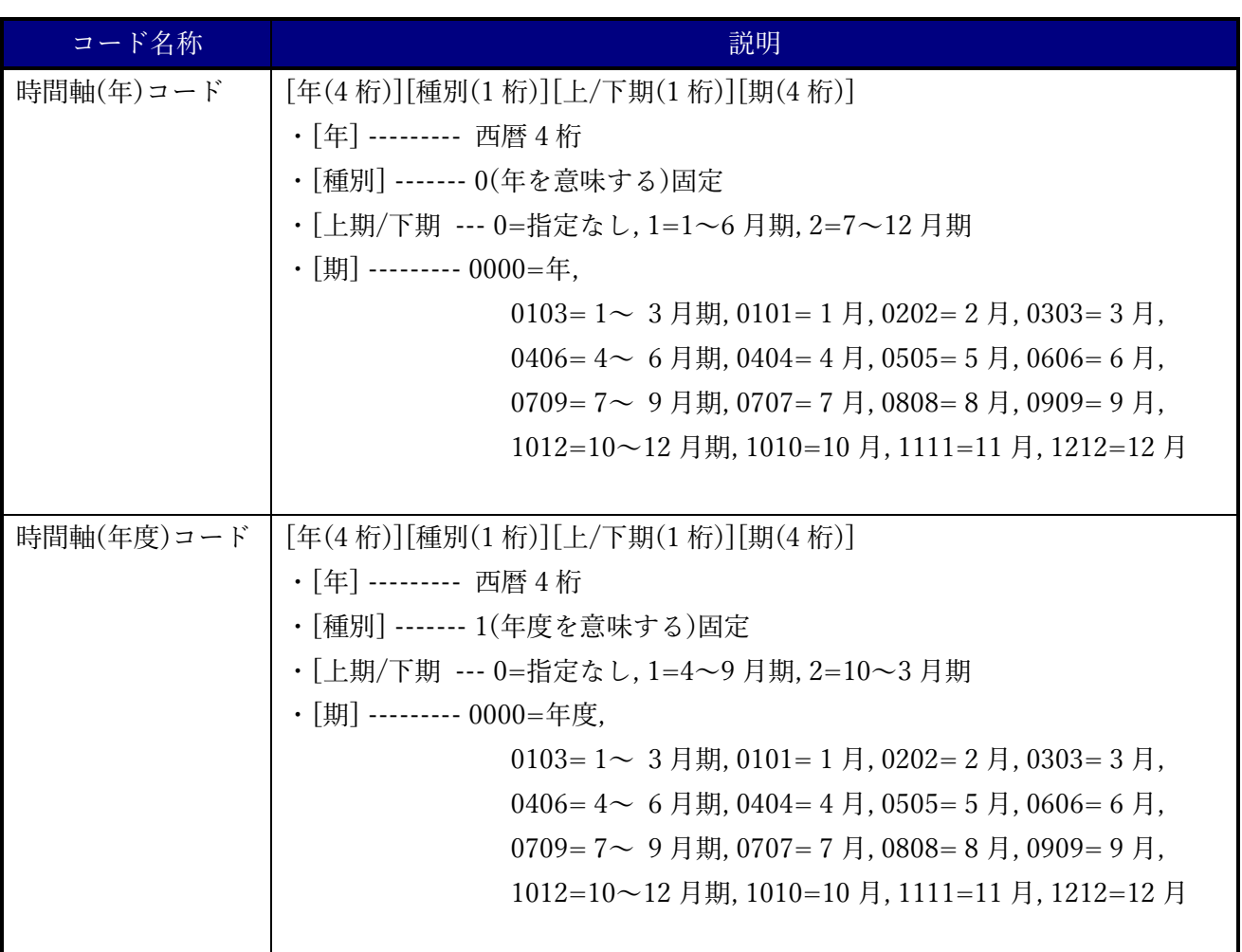

e-Stat で用いられる時間軸コード体系

例

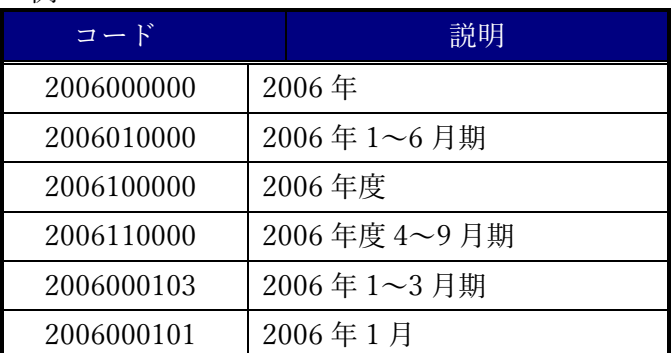

<span id="page-16-0"></span>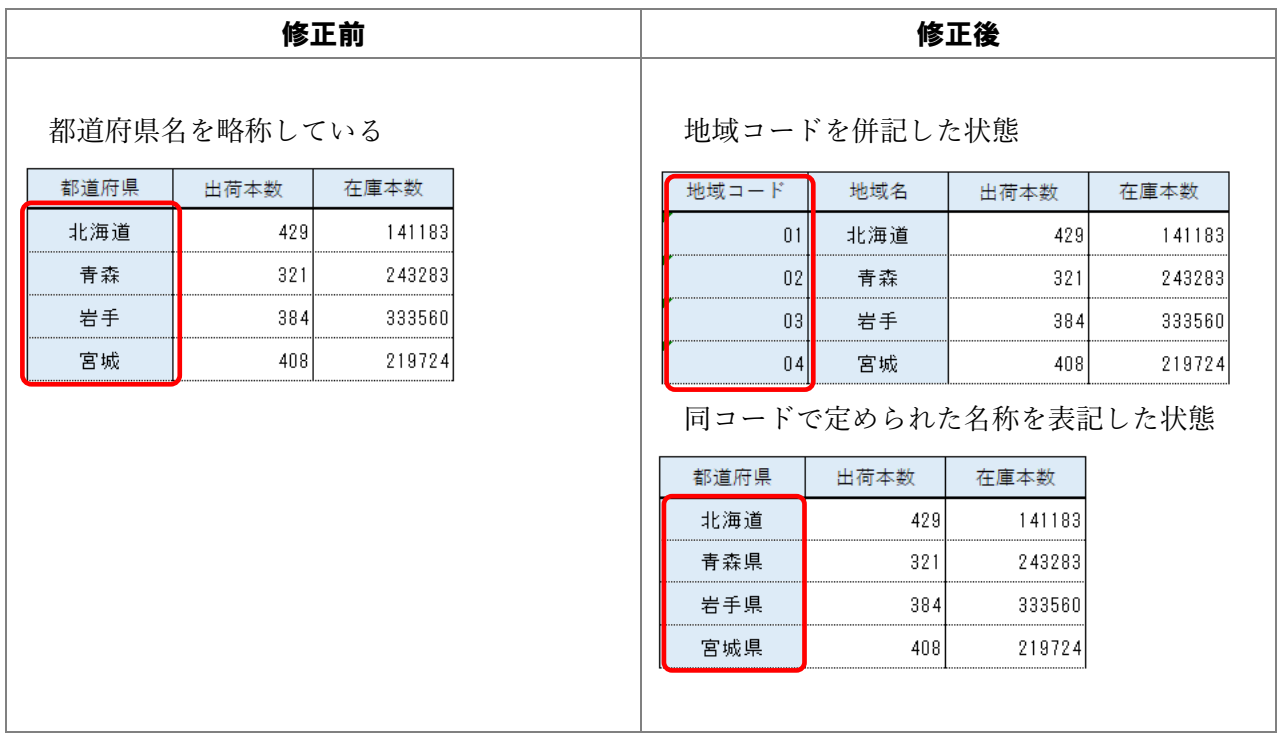

地域の表記については、県名の省略や順不同の記載、同一名称の場合に利用者が混乱する場合があ る。

そこで、都道府県及び市区町村の区域を示す統計情報の表章及び当該情報の相互利用のための基準 である「統計に用いる標準地域コード(昭和 45 年4月統計審議会答申決定)(以下、「標準地域コード」 という。)」を可能な限り記載すること。これによらない場合は同コードに定められた地域の名称を記 載すること。

また、標準地域コード以外で、既に調査独自で地域コードが設定されている場合は、原則当該コード を記載(維持)すること。ただし、この場合、同一表内で標準地域コードと重複させないこと。

さらに、地域コードのセルには、地域コード以外の情報を記載しないこと。これにより難い場合は、 その旨を明記すること。

<span id="page-17-0"></span>□チェック項目1-13 数値データの同一列内に特殊記号(秘匿等)が含まれる場合

数値データの同一列内に秘匿等の特殊処理を行っていることを示す記号を記載している場合、数値 ではなく文字列として扱われるが、同一セルには数値が入っておらず、Excel 関数で計算した場合、当 該セルは無視されて計算される。

そのため、特殊記号は例外として、数値データと同一列に記載することを許容する。ただし、同一セ ル内の数値と文字の混在はさせないこと。

なお、特殊文字は原則以下の記号に統一する。これにより難い場合は、使用した記号の意味を明記す ること。

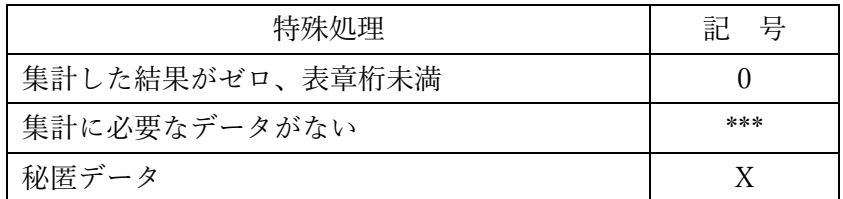

例

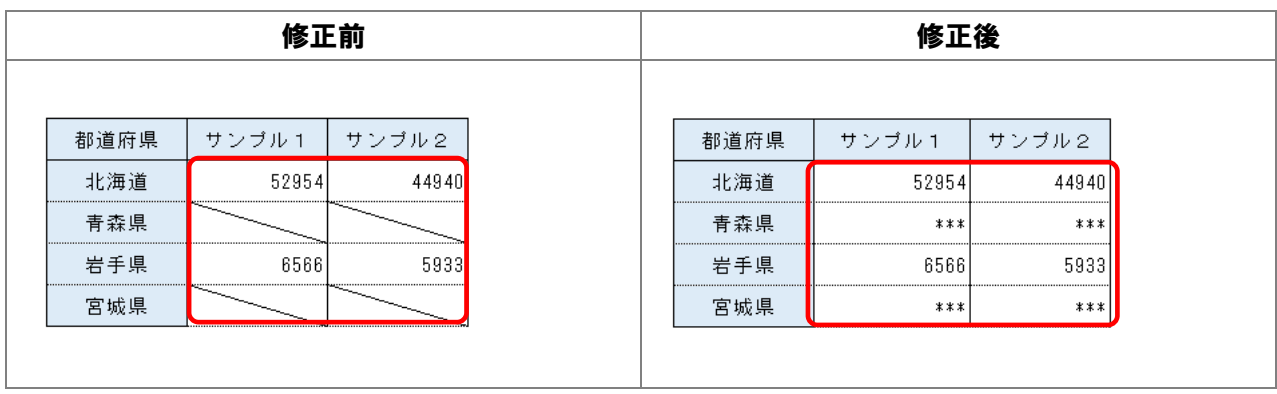

#### <span id="page-18-0"></span>第2項 表の構成の取扱い

<span id="page-18-1"></span>□チェック項目2-1 データが分断されていないか

空白列などを追加したり、Excel の1シートに複数の表頭・表側を設定した場合、データが分断され てしまい、機械判読に支障をきたす可能性がある。

そのため、不必要な表の分離は行わないこと。

また、表頭、表側、欄外等に、表の印刷や成形を意識した不必要な空白行(列)を追加しないこと。

例1

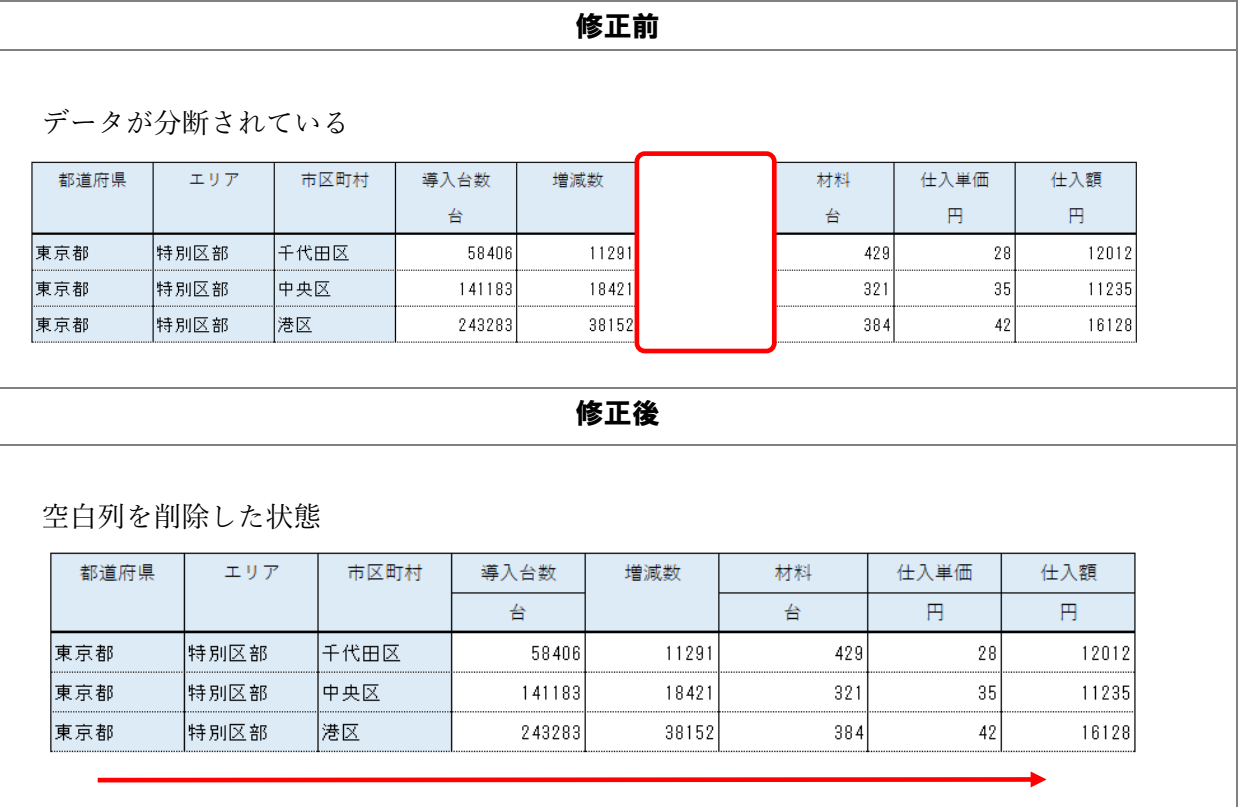

データが分断されているため、空白列を削除し、データが分断されないようにすること。

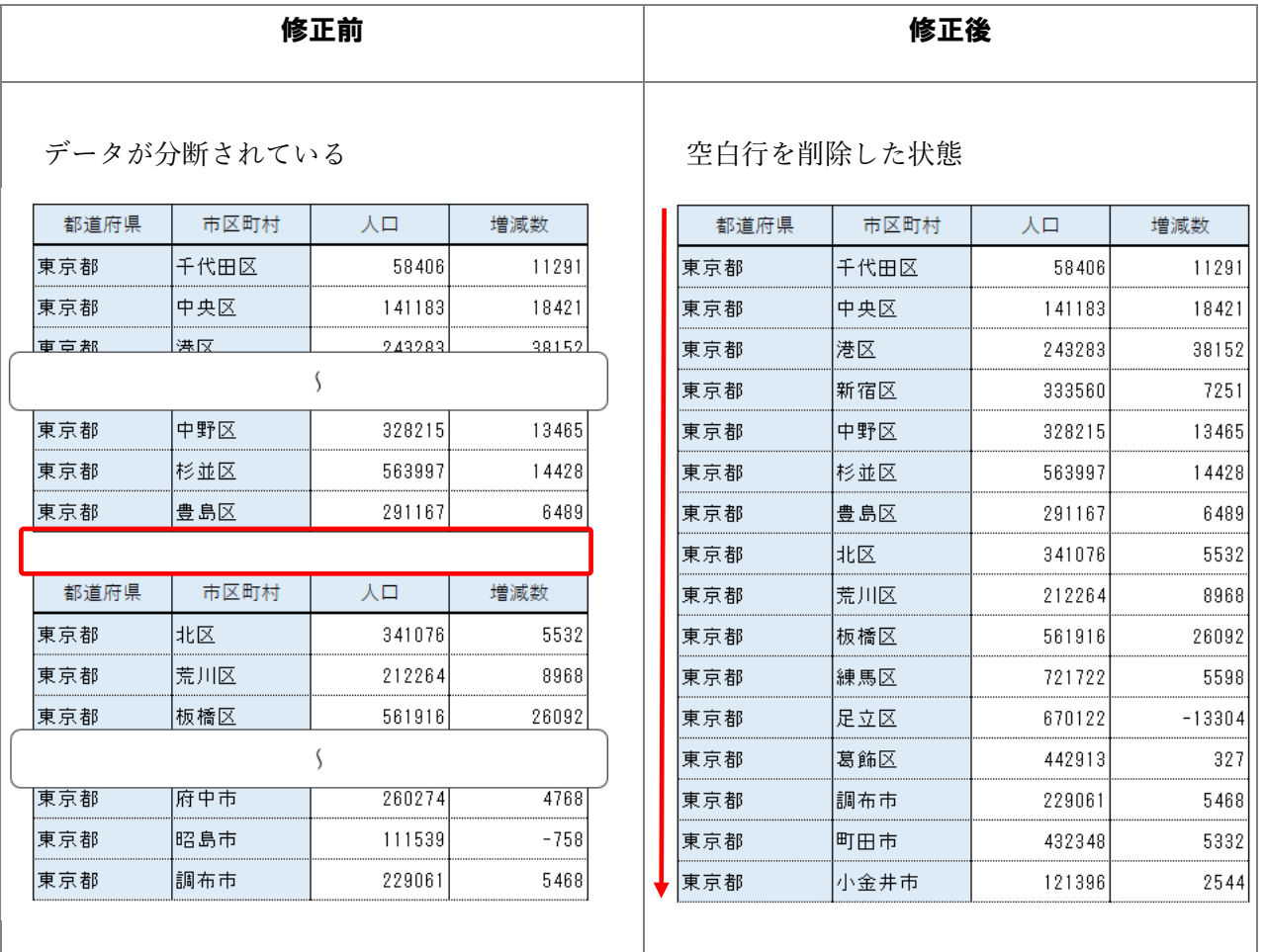

空白行でデータが分断されているため、空白行を削除し、データが分断されないようにすること。

修正前

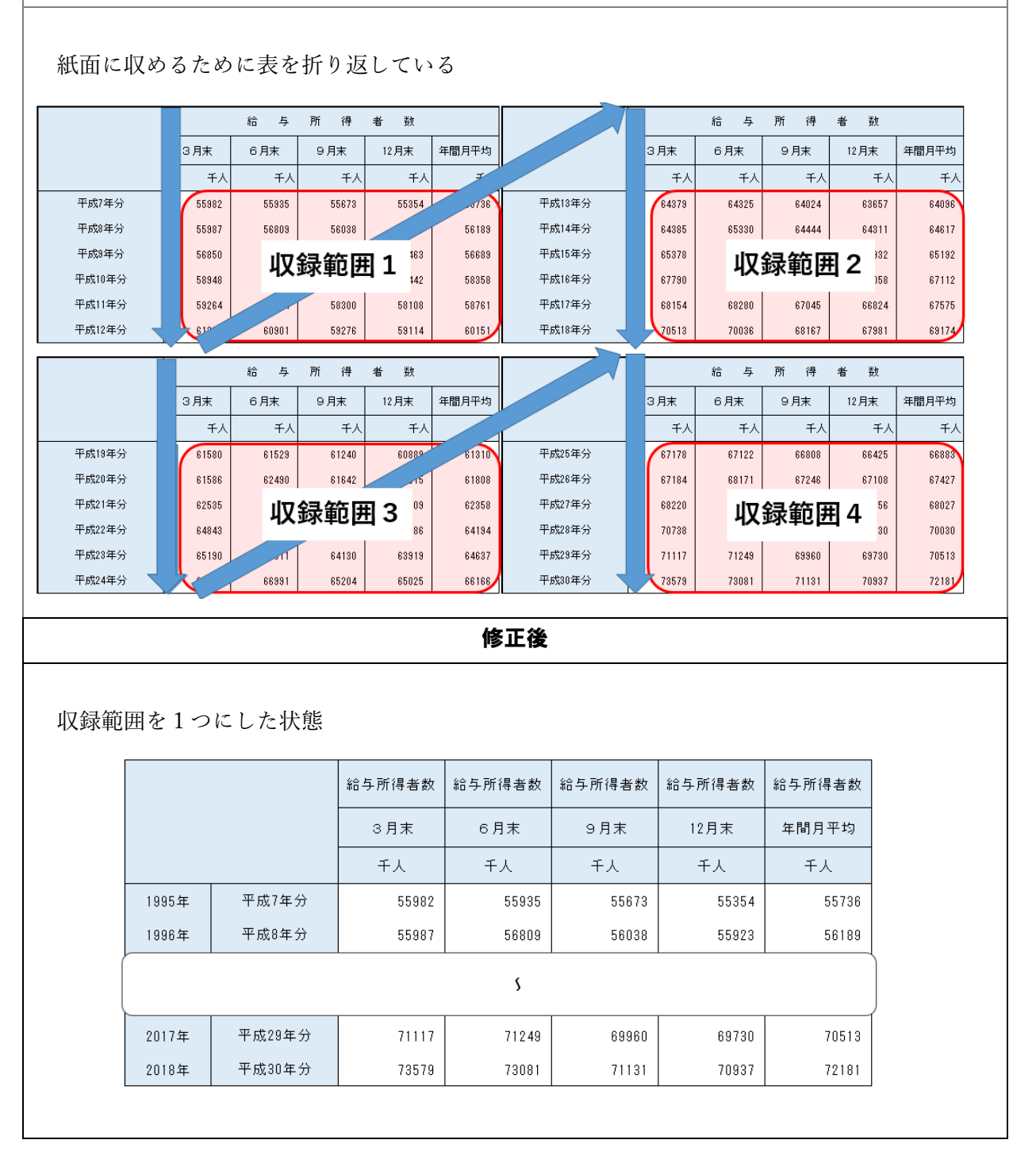

紙面に収めるために表を折り返しているため、正確な計算や並べ替えなどができない場合がある。 収録範囲を1つにし、データが分断されないようにすること。

<span id="page-21-0"></span>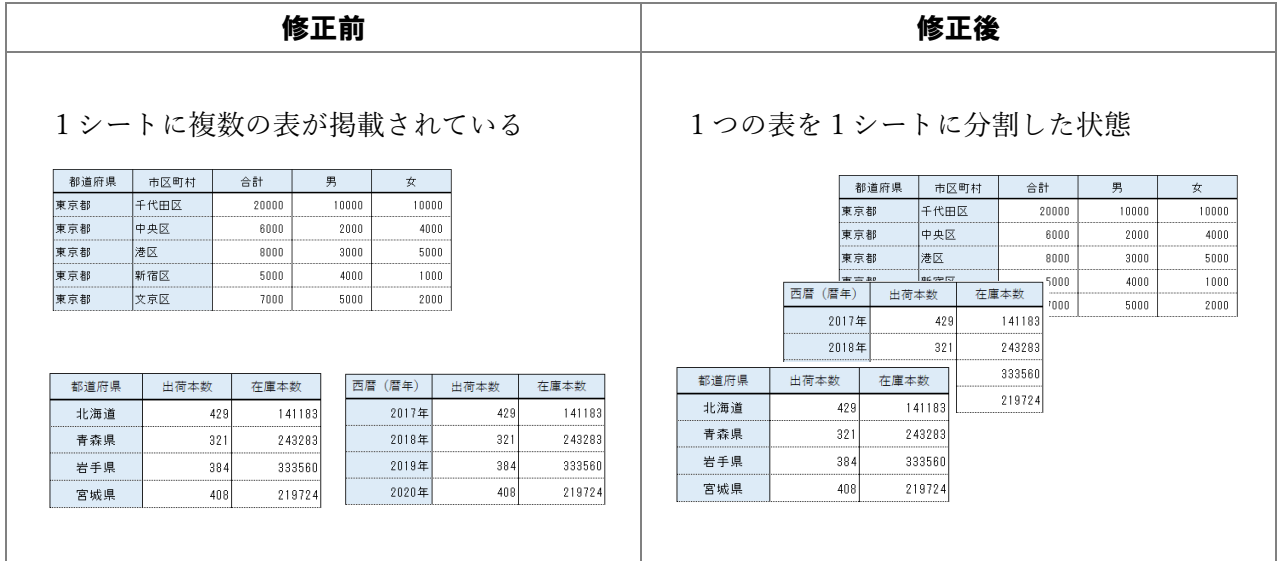

 1シートに複数の表が掲載されているため、正確な計算や昇順・降順の並べ替えなどができない場 合がある。

1つの表を1シートに分割して収録すること。

令和 2 年 12 月 8 日(火)

#### 統計調査等業務最適化推進協議会幹事会決定

文 書 番 号

令和 年 月 日

東京都総務局統計部調整課長 古川 宏之 殿

統計調査等業務最適化推進協議会議長

総務省統計局統計情報システム管理官

政府統計共同利用システムのサービス利用承認書

統計調査等業務最適化推進協議会は、令和2年 11 月 17 日付けで東京都総務局統計部調整 課長 古川 宏之殿より申請がありましたサービス利用について、利用を承認いたします。